## 【CiNii の学認ログイン方法】

CiNii は学認を利用しなくてもほとんどの機能は学外から利用可能です。 学認から学外アクセスすることで、CiNii Research での本文入手や OPAC へのリンクが便利に 利用できます。

1. [https://cir.nii.ac.jp/](https://ci.nii.ac.jp/) (CiNii Research)にアクセス ⇒ 「ログイン」をクリック ([https://ci.nii.ac.jp/books/](https://ci.nii.ac.jp/books/?l=ja) 「CiNii Books」も同様)

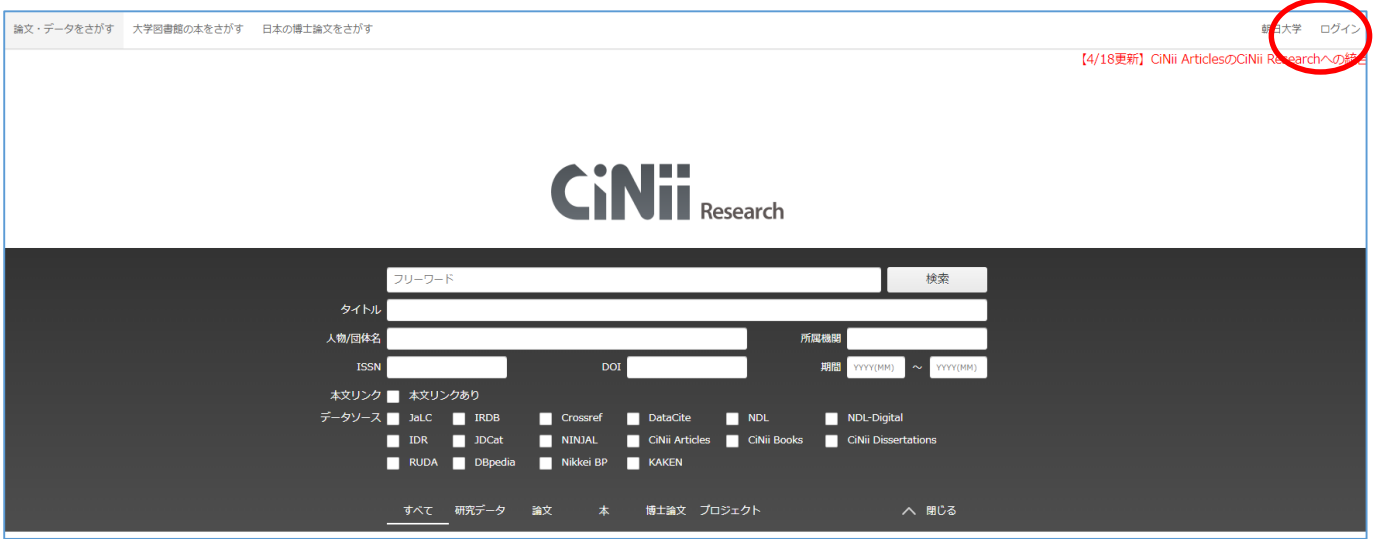

2. 下段の「所属機関の学内認証システムでログインする方」所属機関 入力欄に「asahi」 または「朝日」と入力し「朝日大学」を選択し、「ログイン(Login)」ボタンをクリック 注)機関名を間違えますとログインできません。

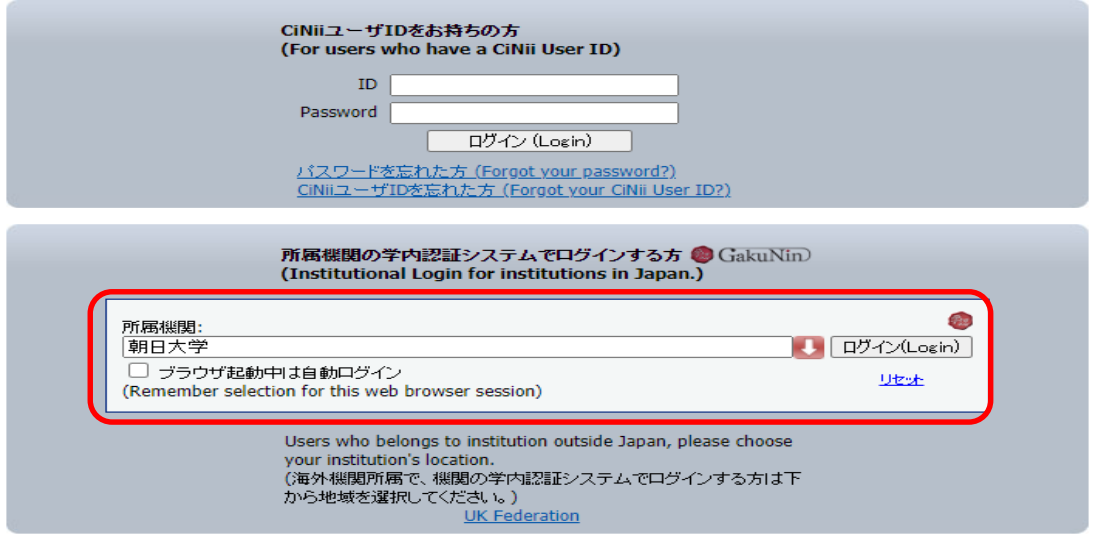

3. ご利用終了後は、CiNii 画面右上 「ログアウト」をクリックして終了してください。

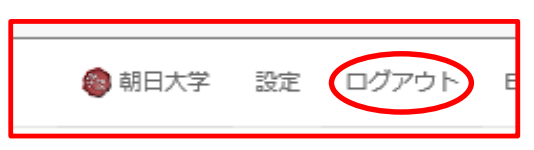